## Package 'materialmodifier'

May 19, 2023

Title Apply Photo Editing Effects

Version 1.2.0

#### **Description**

You can apply image processing effects that modifies the perceived material properties of objects in photos, such as gloss, smoothness, and blemishes. This is an implementation of the algorithm proposed by Boyadzhiev et al. (2015) ``Band-Sifting Decomposition for Image Based Material Editing''. Documentation and practical tips of the package is available at <[https:](https://github.com/tsuda16k/materialmodifier)

[//github.com/tsuda16k/materialmodifier](https://github.com/tsuda16k/materialmodifier)>.

```
URL https://github.com/tsuda16k/materialmodifier
```
BugReports <https://github.com/tsuda16k/materialmodifier/issues/>

License MIT + file LICENSE

Encoding UTF-8

LazyData true

RoxygenNote 7.1.1

Imports jpeg, magrittr, methods, png, readbitmap, stringr, downloader, imager, moments

**Depends**  $R (= 2.10)$ 

NeedsCompilation no

Author Hiroyuki Tsuda [aut, cre] (<<https://orcid.org/0000-0001-9396-5327>>)

Maintainer Hiroyuki Tsuda <tsuda16k@gmail.com>

Repository CRAN

Date/Publication 2023-05-19 07:10:08 UTC

### R topics documented:

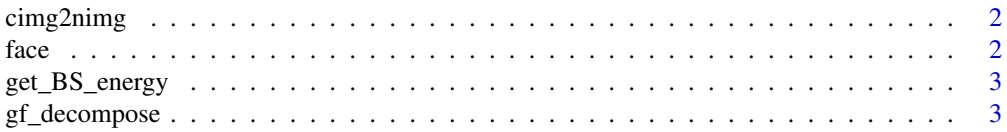

<span id="page-1-0"></span>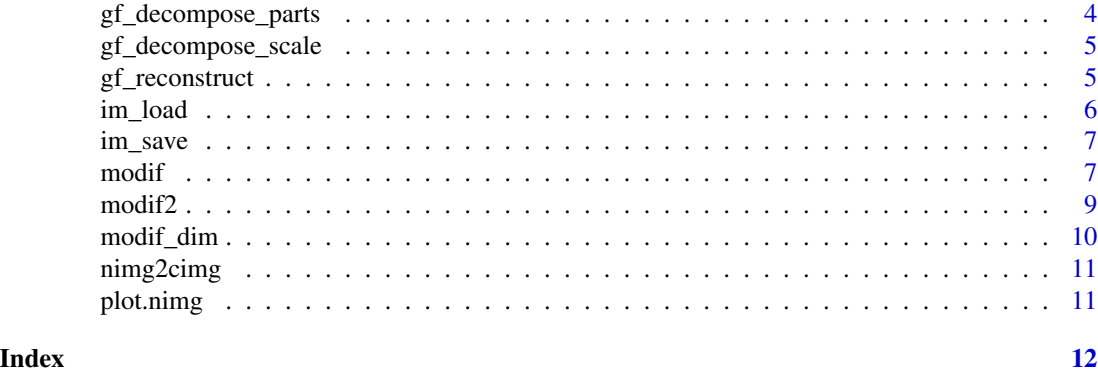

cimg2nimg *cimg to nimg conversion*

#### Description

cimg to nimg conversion

#### Usage

cimg2nimg(im)

#### Arguments

im a cimg object

#### Value

an nimg object

face *A face image.*

#### Description

A photograph obtained from a free stock photos site. pexels.com/photo/fashion-woman-cute-shoes-5704849/

#### Usage

face

#### Format

An array with 500 x 500 x 3 dimensions. Each dimension represents y-coordinate, x-coordinate, and color channel.

#### <span id="page-2-0"></span>get\_BS\_energy 3

#### Examples

plot(face)

get\_BS\_energy *Calculate the BS feature energy*

#### Description

Calculate the BS feature energy

#### Usage

get\_BS\_energy(im, mask = NA, logspace = TRUE)

#### Arguments

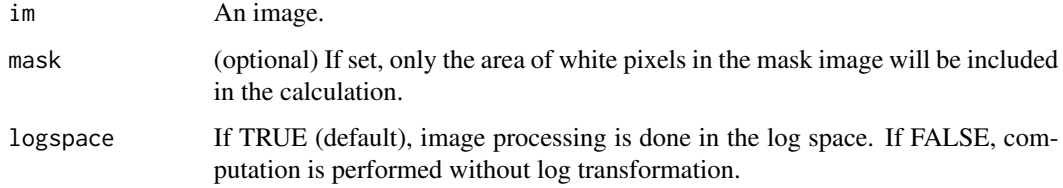

#### Value

a data frame

#### Examples

```
## Not run:
data = get_BS_energy(face)
```
## End(Not run)

gf\_decompose *Scale-space decomposition by the guided filter*

#### Description

Scale-space decomposition by the guided filter

#### Usage

```
gf_decompose(
  im,
  mask = NA,
  log_epsilonilon = 1e-04,
  filter_epsilon = 0.01,
  logspace = TRUE
)
```
#### Arguments

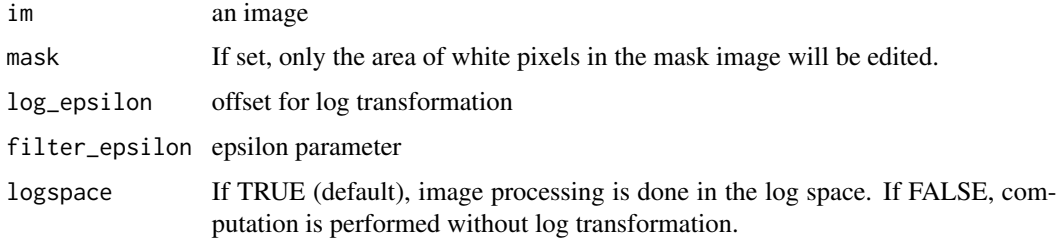

#### Value

a list of images

gf\_decompose\_parts *Scale-space decomposition*

#### Description

Scale-space decomposition

#### Usage

```
gf_decompose_parts(dec, mask = NA)
```
#### Arguments

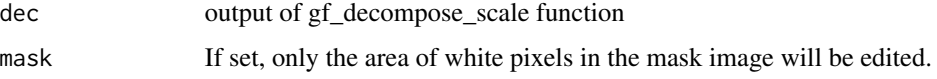

#### Value

a list of images

<span id="page-3-0"></span>

<span id="page-4-0"></span>gf\_decompose\_scale *Scale-space decomposition by the guided filter*

#### Description

Scale-space decomposition by the guided filter

#### Usage

```
gf_decompose_scale(
  im,
  depth = NULL,log_epsilon = 1e-04,
  filter_epsilon = 0.01,
  logspace = TRUE
\mathcal{L}
```
#### Arguments

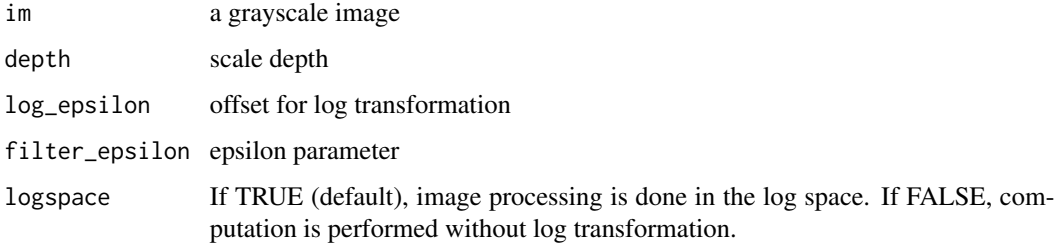

#### Value

a list of images

gf\_reconstruct *Reconstruct the original image from decomposed data*

#### Description

Reconstruct the original image from decomposed data

#### Usage

gf\_reconstruct(dec, scales, ind, include.residual = TRUE, logspace = TRUE)

#### <span id="page-5-0"></span>Arguments

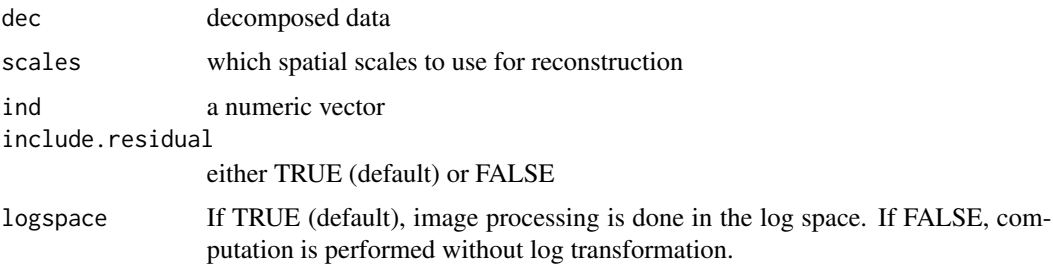

#### Value

an image

im\_load *Load image from file or URL*

#### Description

Load image from file or URL

#### Usage

im\_load(file, name)

#### Arguments

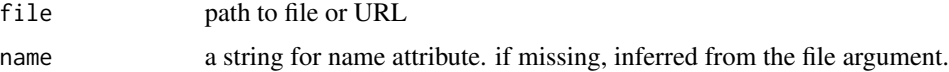

#### Value

an array of image data

#### Examples

```
## Not run:
# load an image from disk
im = im_load("path/to/your/image.jpg")
plot(im)
## End(Not run)
# load an image from URL
```

```
im = im_load("http://placehold.jp/150x150.png")
```
<span id="page-6-0"></span>

#### Description

Save an image to disk

#### Usage

 $im\_save(im, name, path, format = "png", quality = 0.95)$ 

#### Arguments

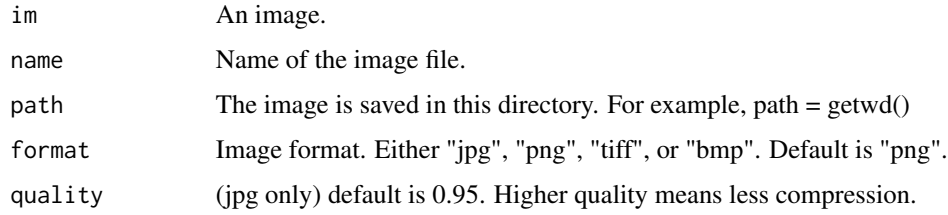

#### Value

No return value, called for side effects.

#### Examples

```
## Not run:
# face.png is saved to a path (if a path is specified)
im_save( face, path = "yourpath" )
# img.png is saved to a path (if a path is specified)
im_save( face, name = "img", path = "yourpath" )
# myimage.jpg is saved to a path (if a path is specified)
im_save( face, name = "myimage", path = "yourpath", format = "jpg" )
## End(Not run)
```
modif *Apply material editing effect*

#### Description

This function is the core function of this package. It edits the input image by specifying the name of the editing effect (BS feature or its alias) and the strength parameter.

8 modificant contracts of the contracts of the contracts of the contracts of the contracts of the contracts of the contracts of the contracts of the contracts of the contracts of the contracts of the contracts of the contr

#### Usage

```
modif(
  im,
  effect,
  strength,
  mask = NA,
  max\_size = 1280,log_epsilonilon = 1e-04,
  filter_epsilon = 0.01,
  logspace = TRUE
\mathcal{L}
```
#### Arguments

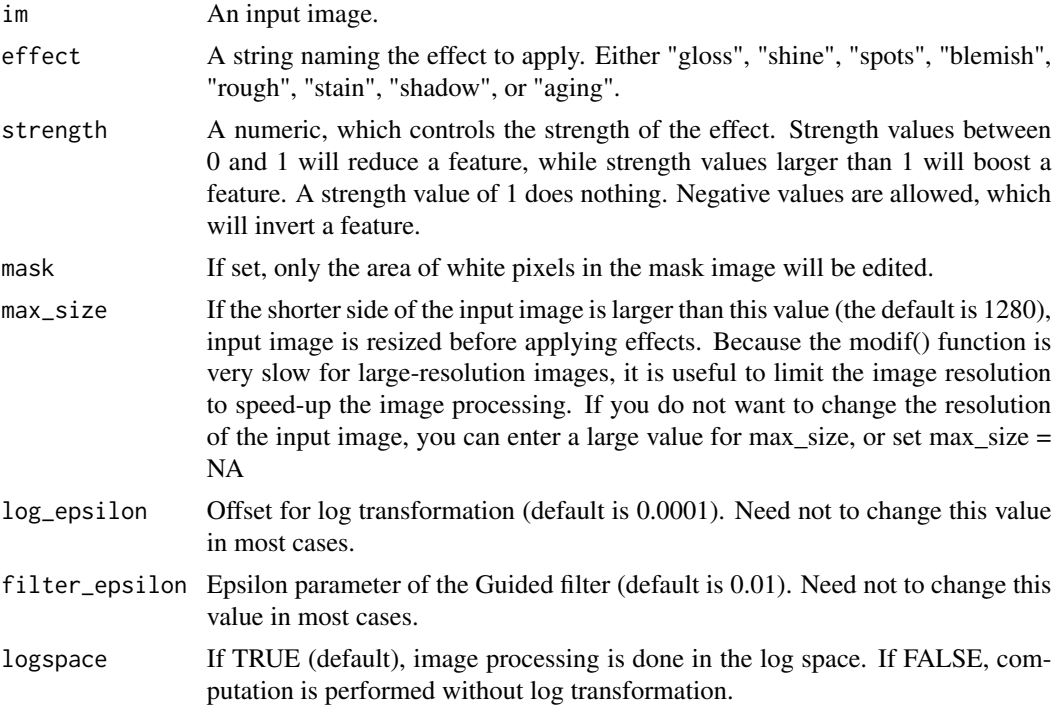

#### Value

an output image

#### Examples

```
plot(modif(face, effect = "shine", strength = 2.5)) # Apply the "shine" effect (make objects shiny)
plot(modif(face, effect = "shine", strength = 0.2)) # Less shiny effect with a parameter less than 1
plot(modif(face, effect = c("shine", "stain"), strength = c(0.2, 3)) # Less shiny and more stain
```
<span id="page-8-0"></span>

#### Description

This function allows you to specify which image components to edit in more detail than the modif function. Please refer to the information on the package's Github page for detailed usage and theoretical background.

#### Usage

```
modif2(
  im,
 params,
 mask = NA,
 max\_size = 1280,log_epsilonilon = 1e-04,
  filter_epsilon = 0.01,
 logspace = TRUE
)
```
#### Arguments

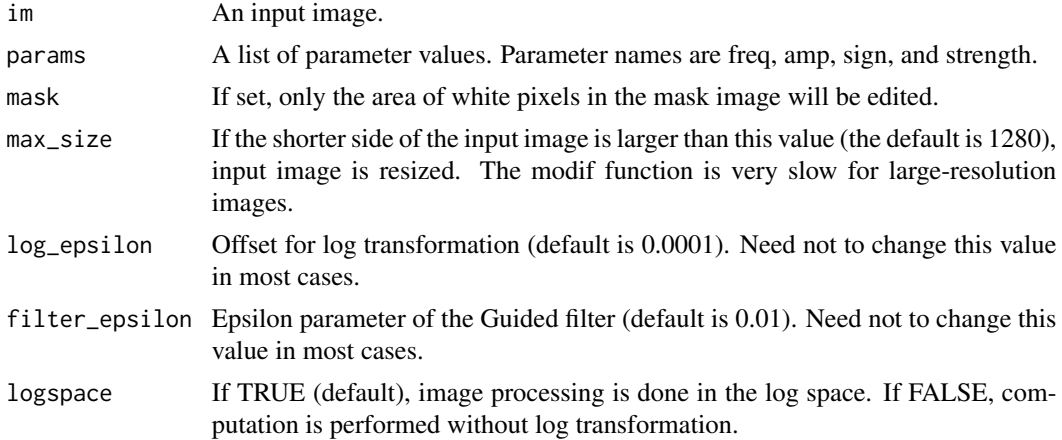

#### Value

an output image

#### Examples

```
# shine effect
shine = list(freq = "H", amp = "H", sign = "P", strength = 2)plot(modif2(face, params = shine))
```

```
# shine effect (equivalent to the above)
shine2 = list(freq = 1:4, amp = "H", sign = "P", strength = 2)plot(modif2(face, params = shine2))
# you can specify a feature name directly, instead of specifying freq/amp/sign separately
plot( modif2( face, params = list( feature = "HHA", strength = 2 ) ) )
plot( modif2( face, params = list( feature = "1HP", strength = 3 ) ) )
# apply multiple effects at the same time
blemish = list(feature = "HLA", strength = 0.1) # less blemish
smooth = list(feature = "HHN", strength = 0.2) # smoother
plot(modif2(face, params = list(blemish, smooth)))
```
modif\_dim *Check the scale information of an image*

#### Description

Check the scale information of an image

#### Usage

modif\_dim(im)

#### Arguments

im An image.

#### Value

A list of depth (number of scale subband images), indexes of high amplitude subbands, and indexes of low amplitude subbands.

#### Examples

modif\_dim(face)

<span id="page-10-0"></span>

#### Description

nimg to cimg conversion

#### Usage

nimg2cimg(im)

#### Arguments

im an nimg object

#### Value

a cimg object

plot.nimg *Display an image*

#### Description

Display an image

#### Usage

## S3 method for class 'nimg'  $plot(x, rescale = FALSE, ...)$ 

#### Arguments

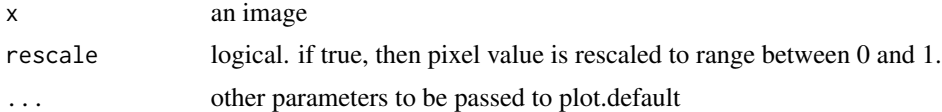

#### Value

No return value, called for side effects.

#### Examples

plot(face)

# <span id="page-11-0"></span>Index

∗ datasets face, [2](#page-1-0) cimg2nimg, [2](#page-1-0) face, [2](#page-1-0) get\_BS\_energy, [3](#page-2-0) gf\_decompose, [3](#page-2-0) gf\_decompose\_parts, [4](#page-3-0) gf\_decompose\_scale, [5](#page-4-0) gf\_reconstruct, [5](#page-4-0) im\_load, [6](#page-5-0) im\_save, [7](#page-6-0) modif, [7](#page-6-0) modif2, [9](#page-8-0) modif\_dim, [10](#page-9-0) nimg2cimg, [11](#page-10-0) plot.nimg, [11](#page-10-0)